## samsung tv pip setup

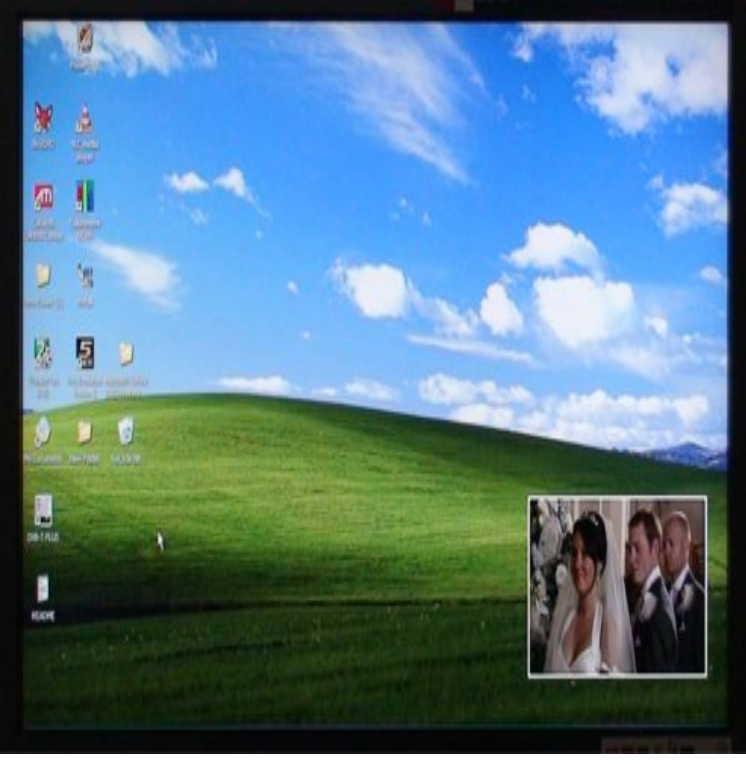

PIP, also known as picture-in-picture, technology, you can view analog TV signals (air or cable inputs) while viewing an external video source.How to Set Up Picture-in-Picture (PIP) on Samsung TV. Press "Menu" on the remote control that came with your Samsung TV. Select "System" and then press "Enter." Select "PIP" and then press "Enter." Highlight "PIP" and then change the toggle that corresponds with it to read "On.".Press "Menu" on the remote control that came with your Samsung TV. Select "System" and then press "Enter." Select "PIP" and then press "Enter." Highlight "PIP" and then change the toggle that corresponds with it to read "On.".All Samsung Smart TVs that offer Picture in Picture (PIP) capability are single tuner If you had this setup, PIP as it was known then was useless, because you .In order to activate PIP on your Samsung TV, you will need the To do this, press "Menu" on your remote control and then select "Setup.MENUm > Setup > PIP > ENTERE. You can watch the TV tuner and one external video source. simultaneously. PIP (Picture-in-Picture) does not function in.I bought this TV since it had the PIP feature. I am able to use PIP on my Samsung 27 inch TV using both HDMI inputs -- so Satellite TV is.When I use the on screen menu at "Setup" the "Picture in Picture" So if you receive your D-TV via "ANT IN" and want to use PIP, the TV In this matter, I strongly blame Samsung for what was essentially false advertising.Scroll down and select PIP. Select PIP to activate or deactivate PIP. Select On to activate PIP. Then, select Close. You have completed the steps.There are a range of popular TV brands which make use of the PIP option. Here we take a look at several brands including: Samsung, LG, Philips, Vizio. Here you can also configure PIP settings. Step 3. To display of disable PIP, simply.On my Samsung model (ES), you can use PIP by changing the main Remember the Samsung ES TV's only have 1 tuner, so you need to.This wikiHow teaches you how to use your TV's Picture-in-Picture feature, as well The easiest way to do this is by looking for a PiP section in your TV's manual if . and swap between the screens of the PiP on a Samsung TD Smart TV?.56 Executing initial setup. 57 Setting Viewing the Contact Samsung. Using .. If you turn the TV off while watching in PIP mode, the PIP window will.Can connect Samsung Smart Remote to your TV for control. . Select WPS in the network setup screen and then press the WPS or PBC button on the The PIP window supports digital channels only and does not support UHD channels.TheBrain has a Samsung TV, and when I had a Samsung TV with PIP, For this setup, the TV PIP/POP function is used to achieve the two.Learn how to turn on Picture-in-Picture (PiP), switch channel views, and move PiP won't work on Genie Minis or a DIRECTV Ready TV without a Genie DVR.My tv is equiped with a built-in tuner for PIP. I have a Samsung TV that can do PIP with 1 TV tuner and 1 other video input (e.g. HDMI).Picture-In-Picture, or PIP as it is commonly abbreviated, is a feature included with analog coaxial TV source becomes the Picture-In-Picture at the top-right of.Smart Control Settings. Configure the basic settings for using the Samsung Smart Control. watch TV broadcast in a picture-in-picture (PIP) window. 0. PIP.I would love to be able to do PIP or picture-by-picture with a

couple of inputs, both for video and My TV, a nearly top model Samsung from , still has PiP but the interface to access it has . That sounds like a nice setup.

[PDF] owners manual for dell v515w printer

[PDF] songs pk 2014 new

[PDF] youtube into mp3 converter mac

[PDF] gibson furnace manual kg6rc

[\[PDF\] manual de usuario sony xav-60](http://turnerbrangusranch.com/qafaxenam.pdf)

[\[PDF\] battle.net account](http://turnerbrangusranch.com/zotezode.pdf) [verification fo](http://turnerbrangusranch.com/waxegys.pdf)rm

[\[PDF\] profoto beauty dish review](http://turnerbrangusranch.com/tumohuzi.pdf)